# **Converting ABEL Design Files to CUPL**

This application note is intended to assist users in converting designs written in ABEL-HDL language to CUPL. It also includes an example in ABEL and equivalent representation in CUPL. Atmel® no longer offers ABEL compilers. Instead users are encouraged to convert their designs to CUPL and use Atmel Design software tools such as Atmel-WinCUPL™ or ProChip Designer<sup>™</sup>.

### **Background for ABEL and CUPL**

ABEL-HDL and CUPL-HDL are behavioral design languages used to describe logic circuits at a high level. ABEL evolved over the eighties and early nineties as a language that was written to take advantage of the architectural features of an EPLD. As late as 1995, Atmel continued to offer ABEL V5.1 (DOS-based program). This required a Dongle (Key from Data I/O™ Corp. WA) to be plugged into the parallel port of a PC. Subsequently, Atmel offered an EDA package called Atmel-Synario™ that included a windows version of the ABEL compiler until the year 2000. Atmel-Synario V4.11 was an OEM version specific for Atmel EPLDs and ABEL 6.5 (windows version) was the last version of ABEL-HDL offered by Atmel as part of this package. Subsequently, Data I/O spun off Synario as an EDA company and a little later Synario's assets became a part of MINC Inc., another EDA Company. MINC then re-sold specific tools from the Synario package to Xilinx<sup>®</sup>, Inc.

Logical Devices, Inc. developed CUPL and the structure of the language has not changed much for the last two decades. Atmel offered a DOS version of CUPL until the late nineties. The most recent DOS version of Atmel-WinCUPL shipped by Atmel was Rev 4.8. Subsequently a windows version of CUPL (Rev 5.x) was offered and called Atmel-WinCUPL.

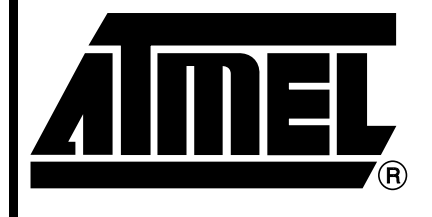

**ABEL/CUPL Design File Conversion**

# **Application Note**

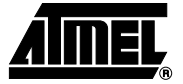

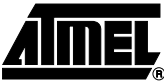

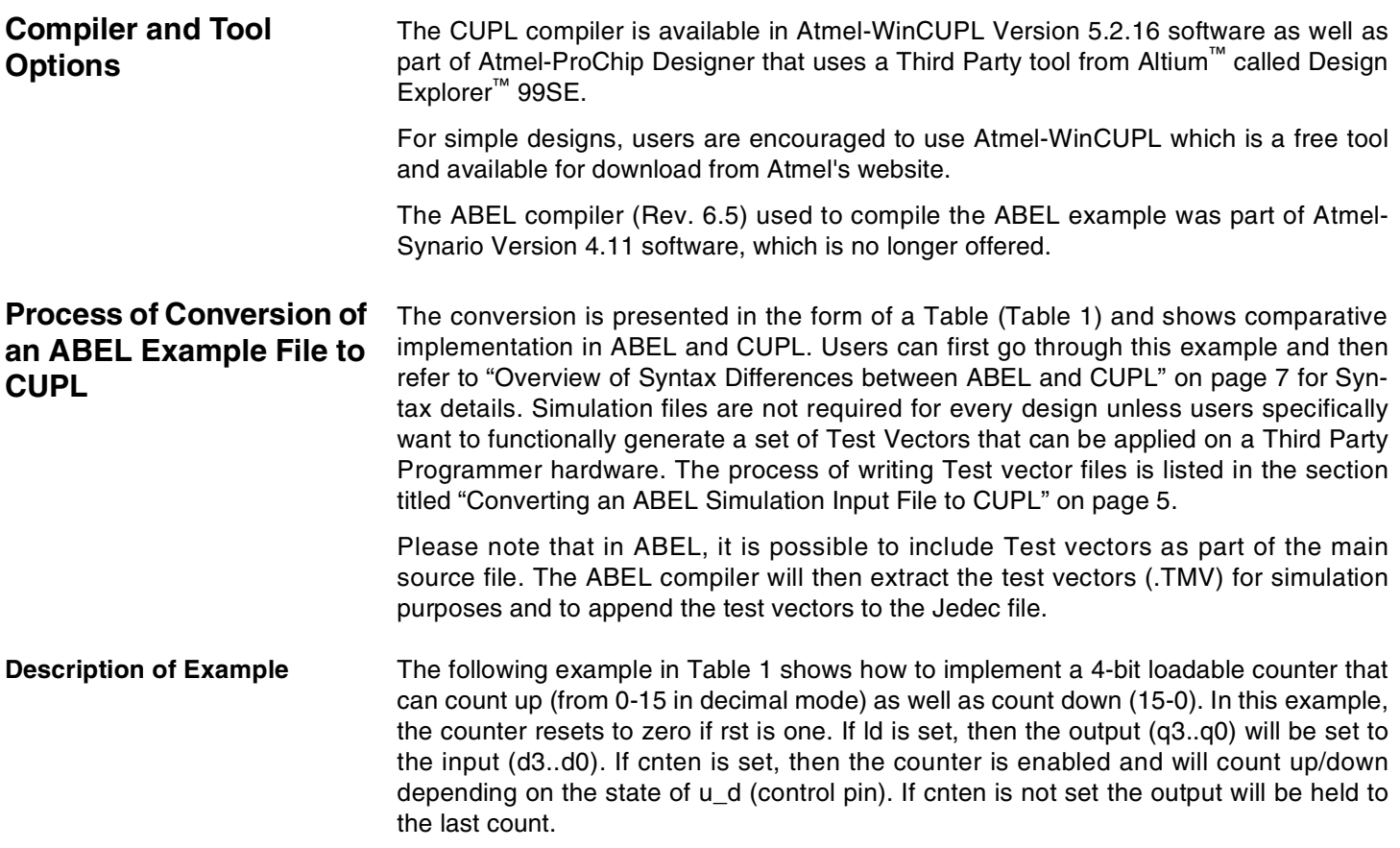

<span id="page-2-0"></span>**Table 1.** 4-bit Loadable Counter Implementation

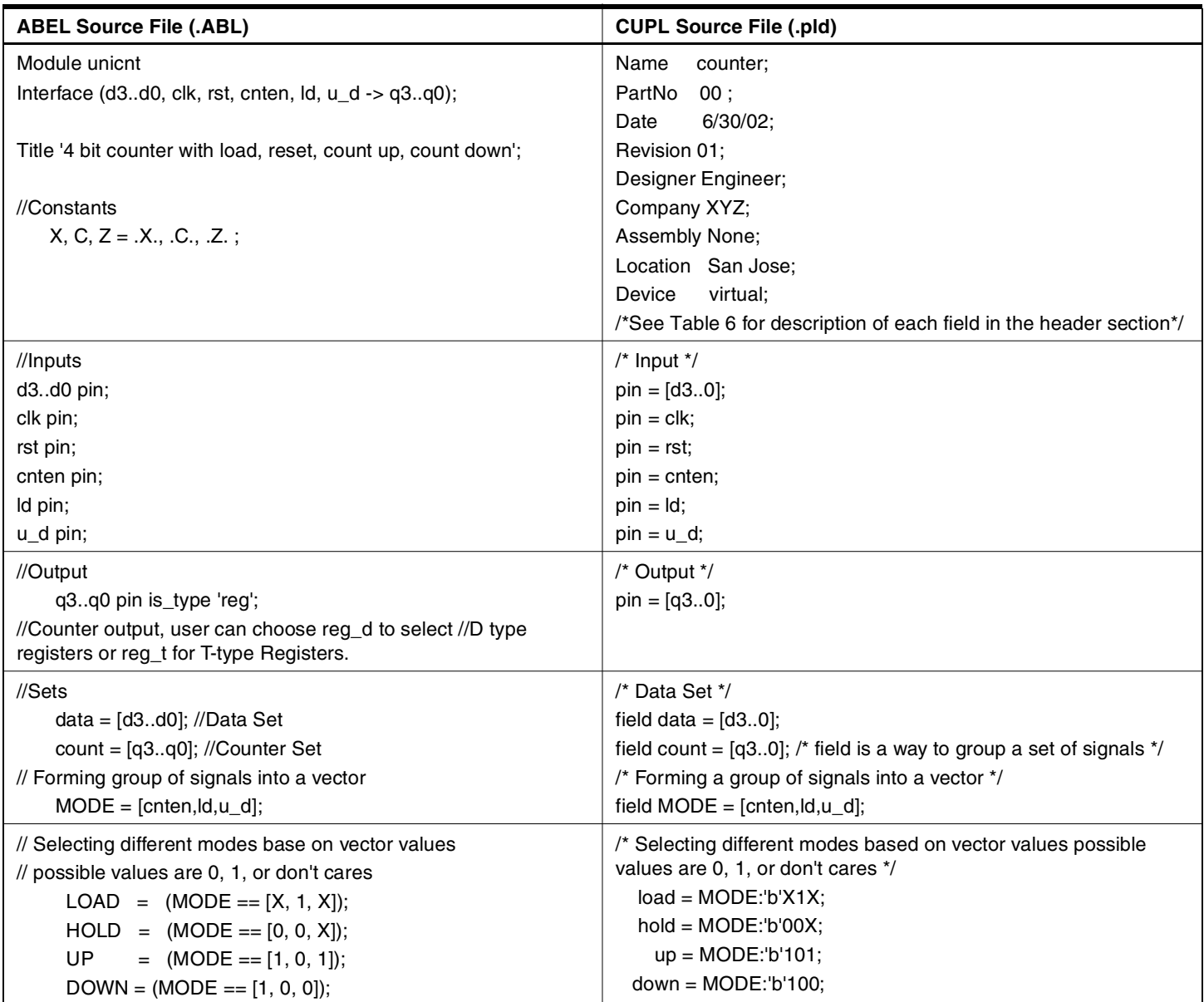

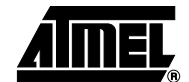

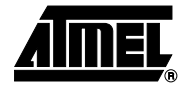

#### **Table 1.** 4-bit Loadable Counter Implementation (Continued)

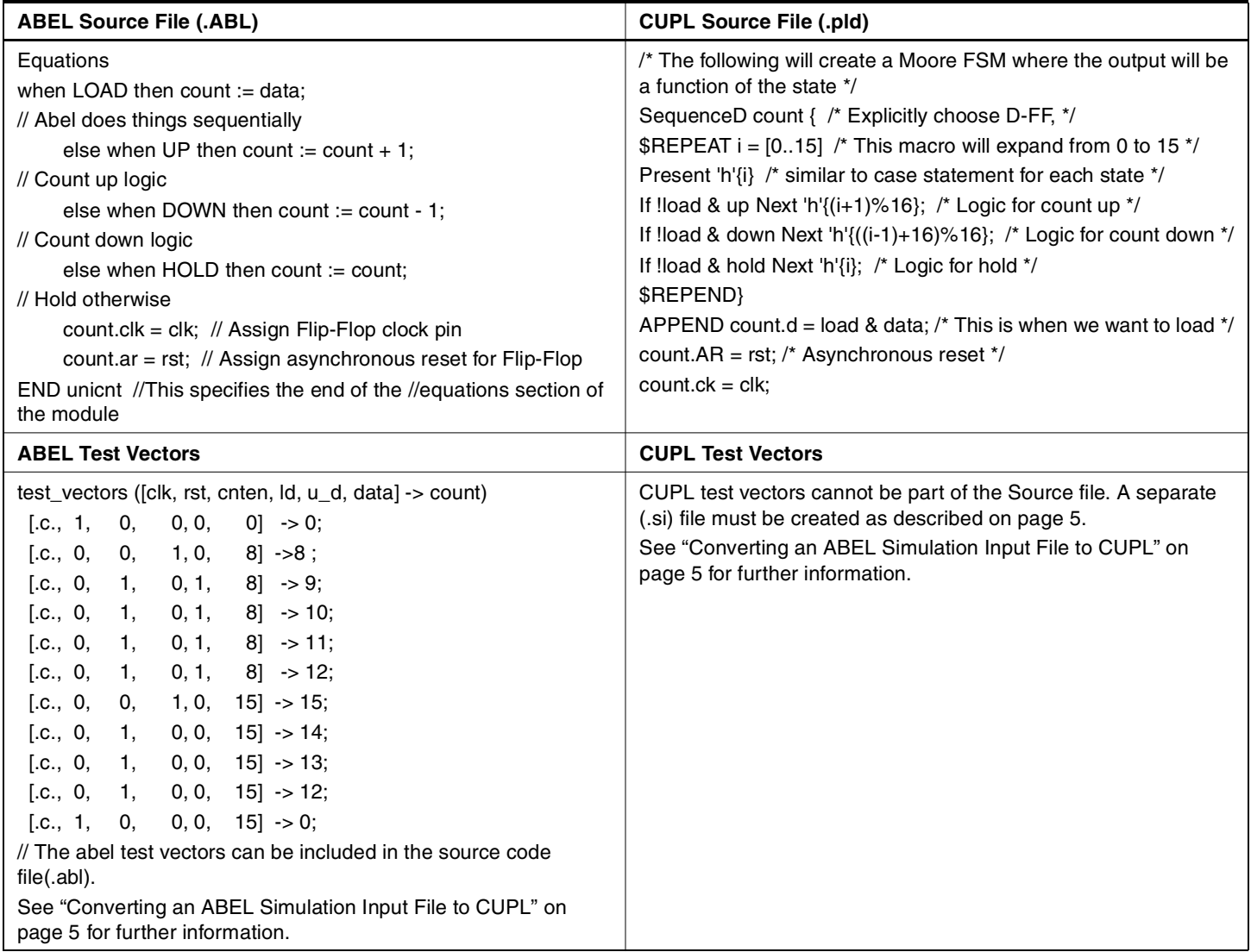

# <span id="page-4-0"></span>**Converting an ABEL Simulation Input File to CUPL**

This section describes the features of ABEL and CUPL Simulation input files and the process of converting an ABEL Simulation input file to a CUPL file. Test vectors must be created for the simulator to function and they specify the expected functional operation of a PLD by defining the outputs as a function of the inputs. Test vectors are also used to do functional testing of a device once it has been programmed, to see if the device functions as expected.

**CUPL** There are two tools within Atmel-WinCUPL that can be used to simulate the test vectors.

- $W$ inSim<sup>®</sup> is a windows-based graphical tool used for creating and editing simulator (.si) input files and for displaying the results of the simulation in the form of a waveform. The CUPL simulator requires that a CUPL source file be successfully compiled prior to running simulation. The CUPL compiler generates an intermediate file (with extension .ABS) that is used by the simulator to run functional simulation.
- CSIM is a device-specific simulator and VSIM is a virtual simulator (virtual device) that is text-based and inherently a DOS process. A test specification source file (filename.si) is the input to CSIM/VSIM. The ATF15xx family of Atmel devices only runs VSIM.

The source file may be created using a standard text editor in non-document mode. The source specification file contains three major parts: header information and title block, ORDER statement and a VECTORS statement.

A .si file must have the same header information as .pld (source) to ensure that the proper files, including current revision level, are being compared against each other. Therefore, first copy .pld to .si and then use a text editor to delete everything in .si, except the header and title block.

ABEL There are two ways to specify test vectors. The most common method is to place test vectors in the ABEL source file. If the user decides to use this method, the Project Navigator (Atmel-Synario) will detect the presence of test vectors in the source file and create a "dummy" test vector file. This file indicates to the system that the actual test vectors are in the ABEL source file.

> The other way to specify test vectors is to create a "real" test vector file by selecting the "New" menu item in the Source menu and then choosing test vectors. Note that test vector files have the .ABV file extension and must have the same name as the top-level module. The user must use the Module and End statements exactly as he does when creating an ABEL source file.

> [Table 2](#page-5-0) shows comparative implementation of describing test vectors for ABEL simulation (.ABV) and CUPL simulation (.SI) for the 4-bit counter.

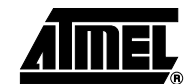

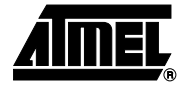

| Counter.abv                                  | Counter.si                                   |
|----------------------------------------------|----------------------------------------------|
| <b>Module</b> unicnt                         | Name<br>counter:                             |
| "Constants                                   | PartNo 00;                                   |
| $X, C, Z = .X., .C., .Z.;$                   | $6/30/02$ ;<br><b>Date</b>                   |
| $//$ Inputs                                  | Revision 01;                                 |
| $d3d0$ pin;                                  | Designer Engineer;                           |
| clk pin;                                     | Company XYZ;                                 |
| rst pin;                                     | <b>Assembly None;</b>                        |
| cnten pin;                                   | Location San Jose;                           |
| Id pin;                                      | <b>Device</b><br>virtual;                    |
| $u_d$ pin;                                   | ORDER: clk, rst, cnten, ld, u_d, d3, d2, d1, |
| //Output                                     | d0, q3, q2, q1, q0;                          |
| q3q0 pin istype 'reg';                       | <b>VECTORS:</b>                              |
| //Counter output,                            | c 1000 0000 LLLL                             |
| //Sets                                       | c 0010 1000 HLLL                             |
| $data = [d3d0]; // Data Set$                 | c 0101 1000 HLLH                             |
| count = $[q3q0]$ ; //Counter Set             | c 0101 1000 HLHL                             |
| test_vectors                                 | c 0101 1000 HLHH                             |
| ([clk, rst, cnten, ld, u_d, data] -> count)  | c 0101 1000 HHLL                             |
| [.c., 1, 0, 0, 0, 0] $\rightarrow$ 0;        | c 0010 1111 HHHH                             |
| $[C., 0, 0, 1, 0, 8]$ -> 8;                  | c 0100 1111 HHHL                             |
| $0, 1, 8$ ] $\rightarrow$ 9;<br>[.c., 0, 1,  | c 0100 1111 HHLH                             |
| $0, 1, 8$ ] $\rightarrow$ 10;<br>[.c., 0, 1, | c 0100 1111 HHLL                             |
| [.c., 0, 1,<br>$0, 1, 8$ ] -> 11;            | c 1000 1111 LLLL                             |
| [.c., 0, 1,<br>$0, 1, 8$ ] -> 12;            |                                              |
| $1, 0, 15$ ] -> 15;<br>[.c., 0, 0, 0,        |                                              |
| [.c., 0, 1,<br>$0, 0, 15] \rightarrow 14;$   |                                              |
| $0, 0, 15] \rightarrow 13;$<br>[.c., 0, 1,   |                                              |
| [.c., 0, 1,<br>$0, 0, 15] \rightarrow 12;$   |                                              |
| $0, 0, 15]$ -> 0;<br>[.c., 1,<br>0.          |                                              |
| End                                          |                                              |

<span id="page-5-0"></span>**Table 2.** Test Vector Description

# <span id="page-6-0"></span>**Overview of Syntax Differences between ABEL and CUPL**

The following section includes various tables that show the syntax differences between the two languages pertaining to extensions, operators and keywords.

# **Reserved Identifiers**

**Table 3. Syntax Differences** 

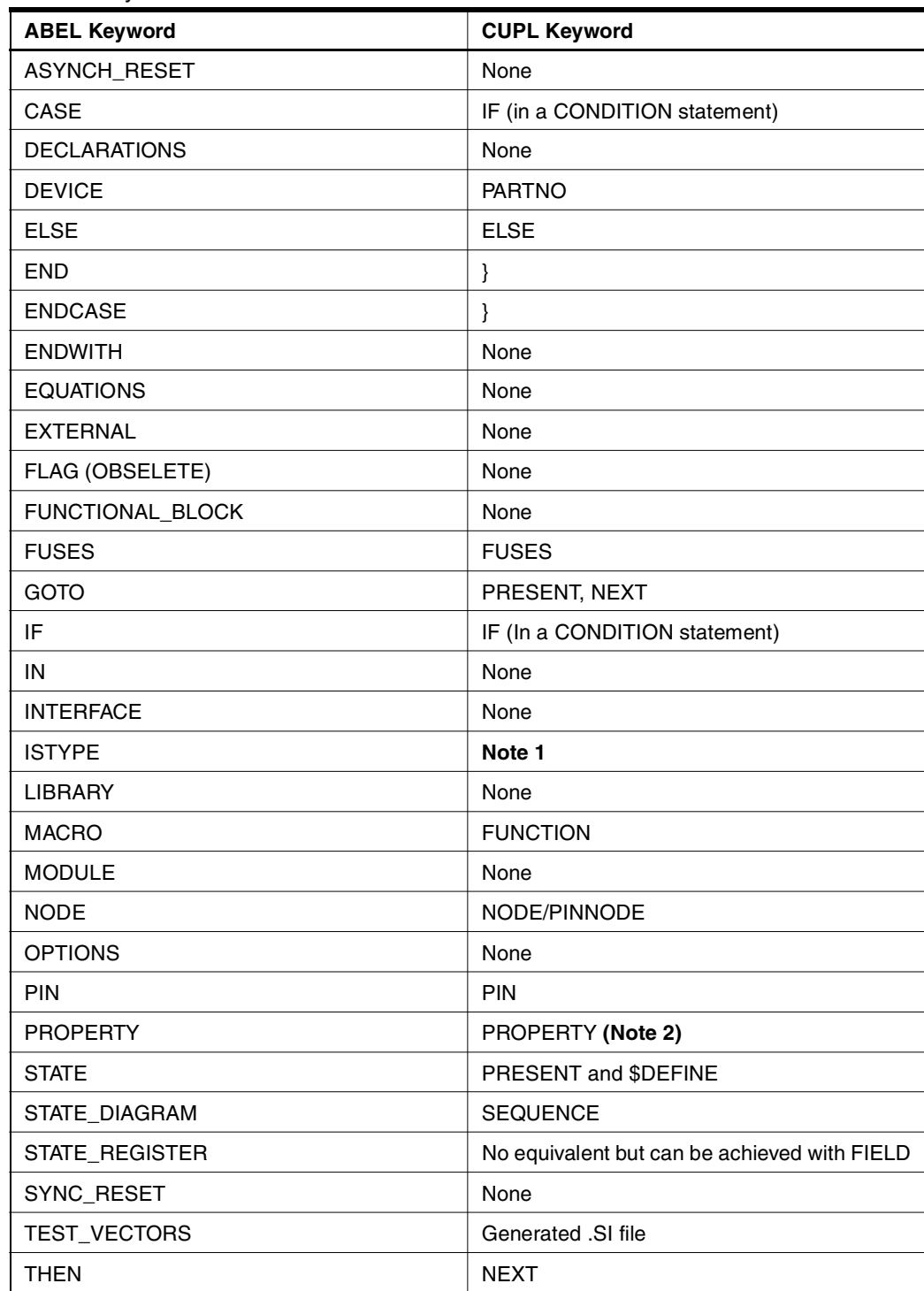

![](_page_6_Picture_6.jpeg)

![](_page_7_Picture_0.jpeg)

![](_page_7_Picture_146.jpeg)

![](_page_7_Picture_147.jpeg)

Notes: 1. Instead of using "ISTYPE" in ABEL, one can use a suitable extension in CUPL. Extensions such as .D (specify input to a D-type flip flop) can be used with any pin name. The compiler will determine whether it is valid. The ISTYPE statement defines attributes (characteristics) of signals (pins and nodes) in ABEL. Please refer to [Table](#page-7-0) [4](#page-7-0) for further details on ATTRIBUTES. The user should use signal attributes to remove ambiguities in architecture-independent designs. Even when a device has been specified, using attributes ensures that the design operates consistently if the device is changed later.

2. Property statements are used specifically for the ATF1500A and the ATF15xx family of devices to describe specific feature of the device that can be used by the Device Fitter to generate the appropriate FITTER and Jedec files. For Example:

Atmel-ABEL defines such as: ATMEL property 'DEDICATED\_INPUT ON'; Atmel-CUPL defines such as: Property ATMEL {DEDICATED\_INPUT ON};

<span id="page-7-0"></span>![](_page_7_Picture_148.jpeg)

![](_page_7_Picture_149.jpeg)

# **Comments in ABEL and CUPL**

ABEL: Comments begin with a double quotation mark (") or double forward slash (//). CUPL: Comments begin with /\* and end with \*/.

## **Number Representation in Different Bases**

### **Table 5.** Number Representation in Different Bases

![](_page_8_Picture_169.jpeg)

### **Header Information Keywords**

### <span id="page-8-0"></span>**Table 6.** Header Information Keywords

![](_page_8_Picture_170.jpeg)

### **Logical Operator**

### **Table 7.** Logical Operator

![](_page_8_Picture_171.jpeg)

![](_page_8_Picture_12.jpeg)

![](_page_9_Picture_0.jpeg)

**Arithmetic Operators** CUPL arithmetic operators can only be used inside \$REPEAT and \$MACRO blocks.

### **Table 8.** Arithmetic Operators

![](_page_9_Picture_112.jpeg)

### **Relational Operators**

### **Table 9.** Relational Operators

![](_page_9_Picture_113.jpeg)

## **Assignment Operators**

# **Table 10.** Assignment Operators

![](_page_9_Picture_114.jpeg)

# **Operator Priority**

![](_page_10_Picture_142.jpeg)

#### **Table 11.** Operator Priority

**Dot Extension** The dot extensions valid for pins or specific signals in CUPL as well as ABEL are listed in Table 12.

### **Table 12.** Dot Extension

![](_page_10_Picture_143.jpeg)

![](_page_10_Picture_8.jpeg)

![](_page_11_Picture_0.jpeg)

**Table 12.** Dot Extension (Continued)

![](_page_11_Picture_136.jpeg)

Notes: 1. The .CKMUX dot extension used in CUPL is specific to the Atmel ATV750B and ATF750C devices. The .CKMUX extension is used to connect the clock input of a register to the Synchronous clock pin. This is needed because some devices have a multiplexer for connecting the clock to one set of pins.

2. .DFB and .DQ on CUPL are only used for D-type flip-flop. However, .FB and .Q in ABEL can be used for any type of flip-flops such as D, T, JK, SR flip-flops.

# **Extensions Applicable for Atmel EPLD Devices**

[Table 13](#page-12-0) lists specific extensions valid for Atmel EPLD devices.

<span id="page-12-0"></span>**Table 13.** Valid Atmel EPLD Device Extensions

| <b>Atmel PLDs</b>      | <b>Valid Extensions</b>                             |
|------------------------|-----------------------------------------------------|
| ATF16V8B/BQ/BQL        | OE, D                                               |
| ATF16V8C/CZ            |                                                     |
| ATF20V8B/BQ/BQL        |                                                     |
| ATF20V8C/CQ/CQZ        |                                                     |
| ATF22V10C/CQ/CQZ       | OE, D, AR, SP                                       |
| ATF22LV10C/CZ/CQZ      |                                                     |
| <b>ATV750/L</b>        | D, AR, CK, OE, SP, DFB, IO                          |
| ATV750B/BL             | D. T. AR. CK. CKMUZ. OE. SP. DFB. IO                |
| ATF750C/CL/LVC/LVCL    |                                                     |
| ATF1500A/AL/ABV        | D, AR, CK, CE, OE, AP, IO, T, L, LE                 |
| ATV2500B/BL/BQ/BQL     | D, T, AR, CK, OE, SP, IO, CE                        |
| ATF2500C/CQ/CQL        |                                                     |
| ATF1502AS/ASL/ASV/ASVL | D. T. S. R. OE. OEMUX. CK. CKMUX. AR.<br>DQ, LQ, IO |
| ATF1504AS/ASL/ASV/ASVL |                                                     |
| ATF1508AS/ASL/ASV/ASVL |                                                     |

![](_page_12_Picture_5.jpeg)

![](_page_13_Picture_0.jpeg)

### **Atmel Headquarters Atmel Operations**

*Corporate Headquarters* 2325 Orchard Parkway San Jose, CA 95131 TEL 1(408) 441-0311 FAX 1(408) 487-2600

#### *Europe*

Atmel Sarl Route des Arsenaux 41 Case Postale 80 CH-1705 Fribourg Switzerland TEL (41) 26-426-5555 FAX (41) 26-426-5500

#### *Asia*

Room 1219 Chinachem Golden Plaza 77 Mody Road Tsimshatsui East Kowloon Hong Kong TEL (852) 2721-9778 FAX (852) 2722-1369

#### *Japan*

9F, Tonetsu Shinkawa Bldg. 1-24-8 Shinkawa Chuo-ku, Tokyo 104-0033 Japan TEL (81) 3-3523-3551 FAX (81) 3-3523-7581

*Memory*

2325 Orchard Parkway San Jose, CA 95131 TEL 1(408) 441-0311 FAX 1(408) 436-4314

*Microcontrollers* 2325 Orchard Parkway San Jose, CA 95131

TEL 1(408) 441-0311 FAX 1(408) 436-4314

La Chantrerie BP 70602 44306 Nantes Cedex 3, France TEL (33) 2-40-18-18-18 FAX (33) 2-40-18-19-60

#### *ASIC/ASSP/Smart Cards*

Zone Industrielle 13106 Rousset Cedex, France TEL (33) 4-42-53-60-00 FAX (33) 4-42-53-60-01

1150 East Cheyenne Mtn. Blvd. Colorado Springs, CO 80906 TEL 1(719) 576-3300 FAX 1(719) 540-1759

Scottish Enterprise Technology Park Maxwell Building East Kilbride G75 0QR, Scotland TEL (44) 1355-803-000 FAX (44) 1355-242-743

*RF/Automotive*

Theresienstrasse 2 Postfach 3535 74025 Heilbronn, Germany TEL (49) 71-31-67-0 FAX (49) 71-31-67-2340

1150 East Cheyenne Mtn. Blvd. Colorado Springs, CO 80906 TEL 1(719) 576-3300 FAX 1(719) 540-1759

*Biometrics/Imaging/Hi-Rel MPU/ High Speed Converters/RF Datacom* Avenue de Rochepleine BP 123 38521 Saint-Egreve Cedex, France TEL (33) 4-76-58-30-00 FAX (33) 4-76-58-34-80

*e-mail* literature@atmel.com

*Web Site* http://www.atmel.com

**© Atmel Corporation 2002.**

Atmel Corporation makes no warranty for the use of its products, other than those expressly contained in the Company's standard warranty which is detailed in Atmel's Terms and Conditions located on the Company's web site. The Company assumes no responsibility for any errors which may appear in this document, reserves the right to change devices or specifications detailed herein at any time without notice, and does not make any commitment to update the information contained herein. No licenses to patents or other intellectual property of Atmel are granted by the Company in connection with the sale of Atmel products, expressly or by implication. Atmel's products are not authorized for use as critical components in life support devices or systems.

ATMEL® is the registered trademark of Atmel; Atmel-WinCUPL™, Atmel-Synario™ and ProChip Designer™ are the trademarks of Atmel.

Xilinx® is the registered trademark of Xilinx, Inc. WinSim® is the registered trademark of WinSim, Inc. Altium<sup>™</sup> and Design Explorer™ are the trademarks of Altium Limited. Data I/O™ is the trademark of Data I/O Corporation. Other terms and product names may be the trademarks of others.3303A

Printed on recycled paper.